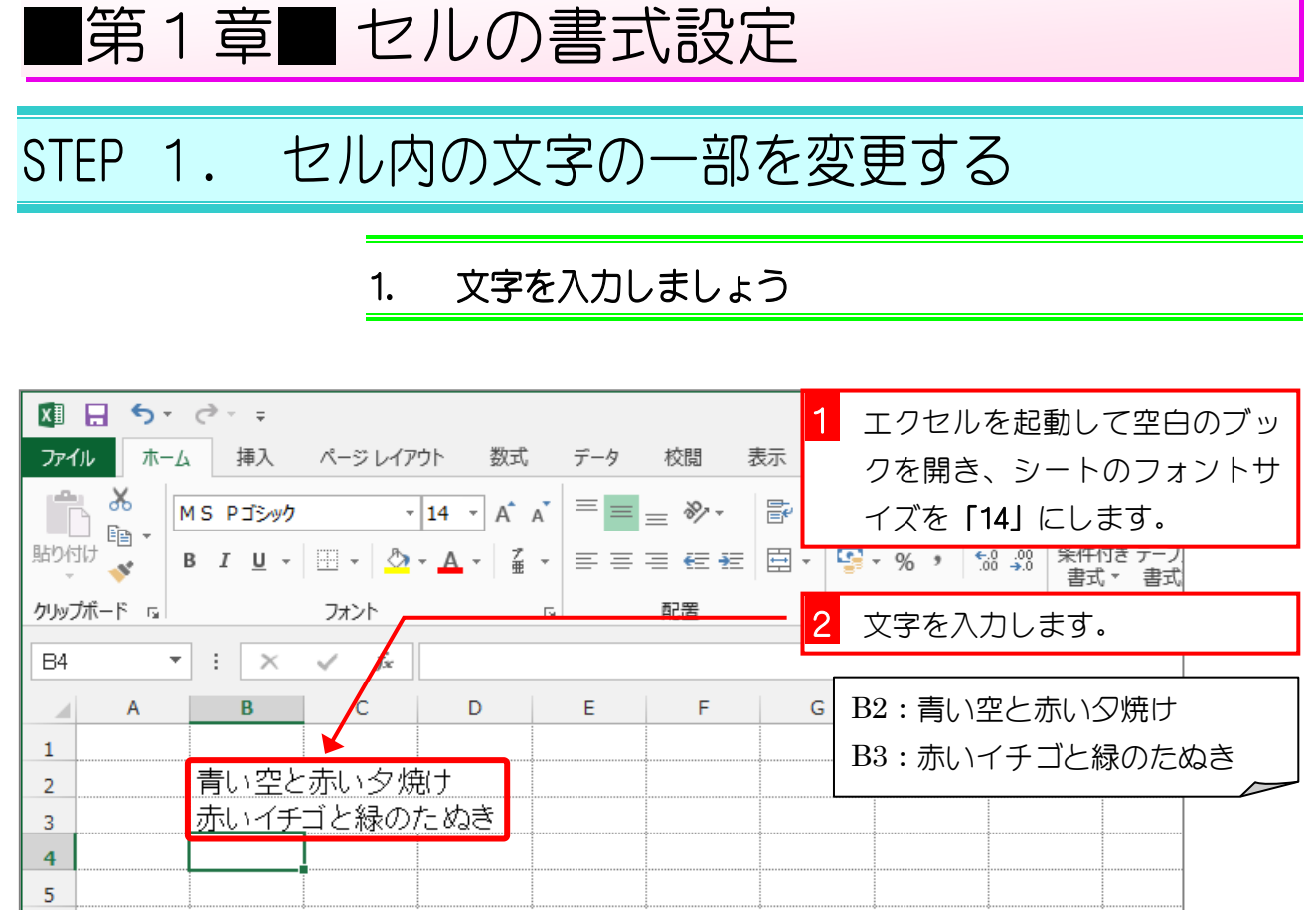

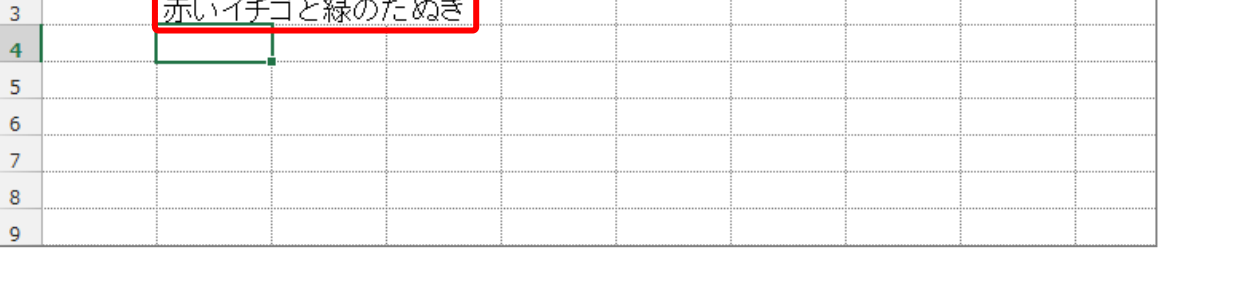

### 2. 「青い空」のフォントを変えましょう

文字列の一部の文字だけを変更しましょう。

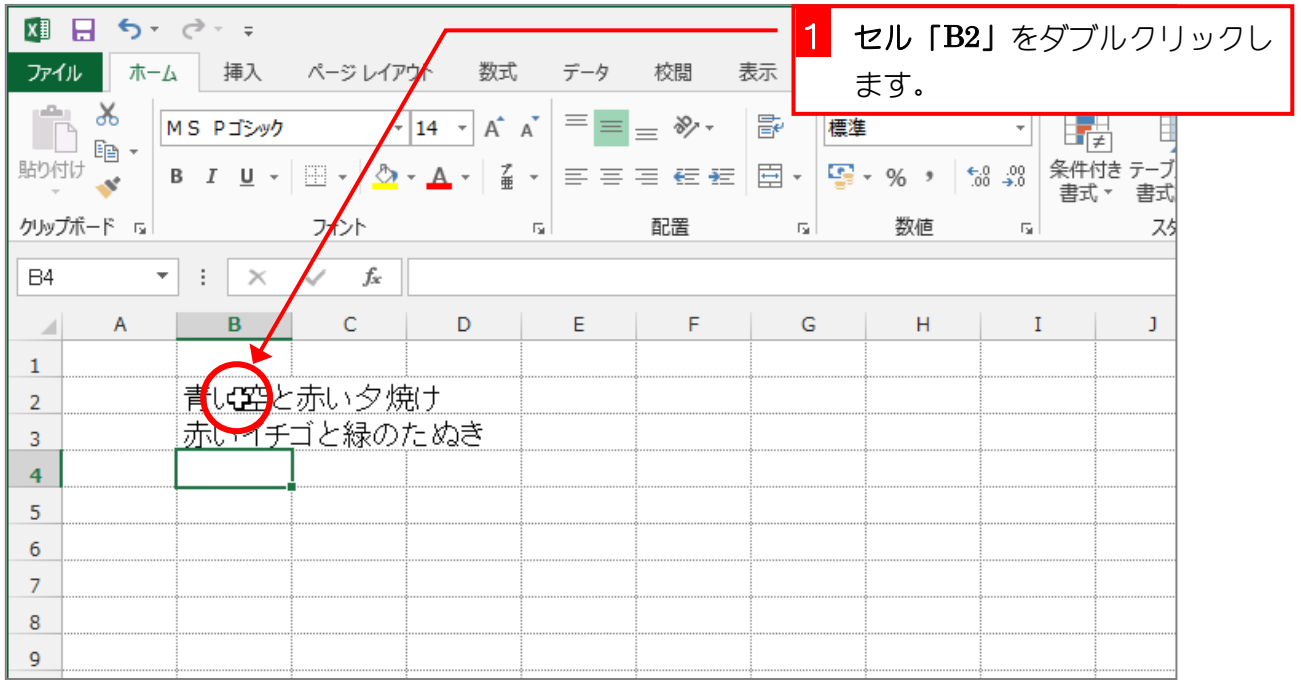

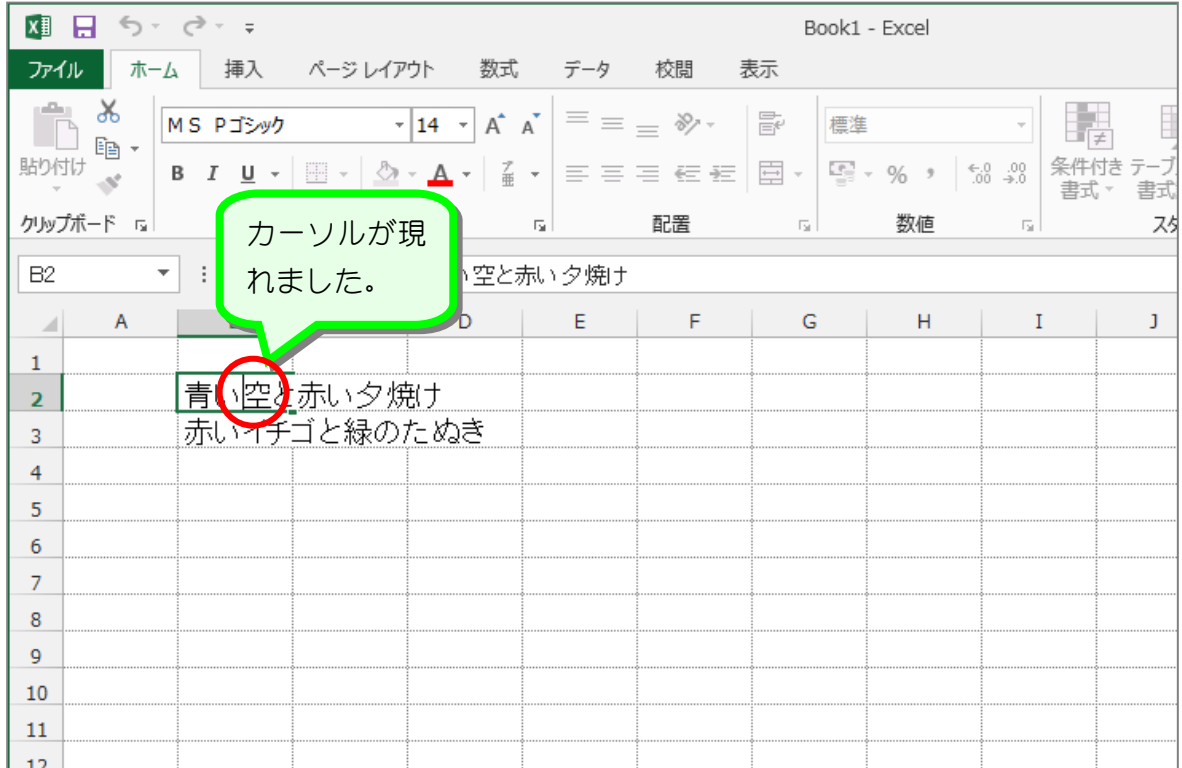

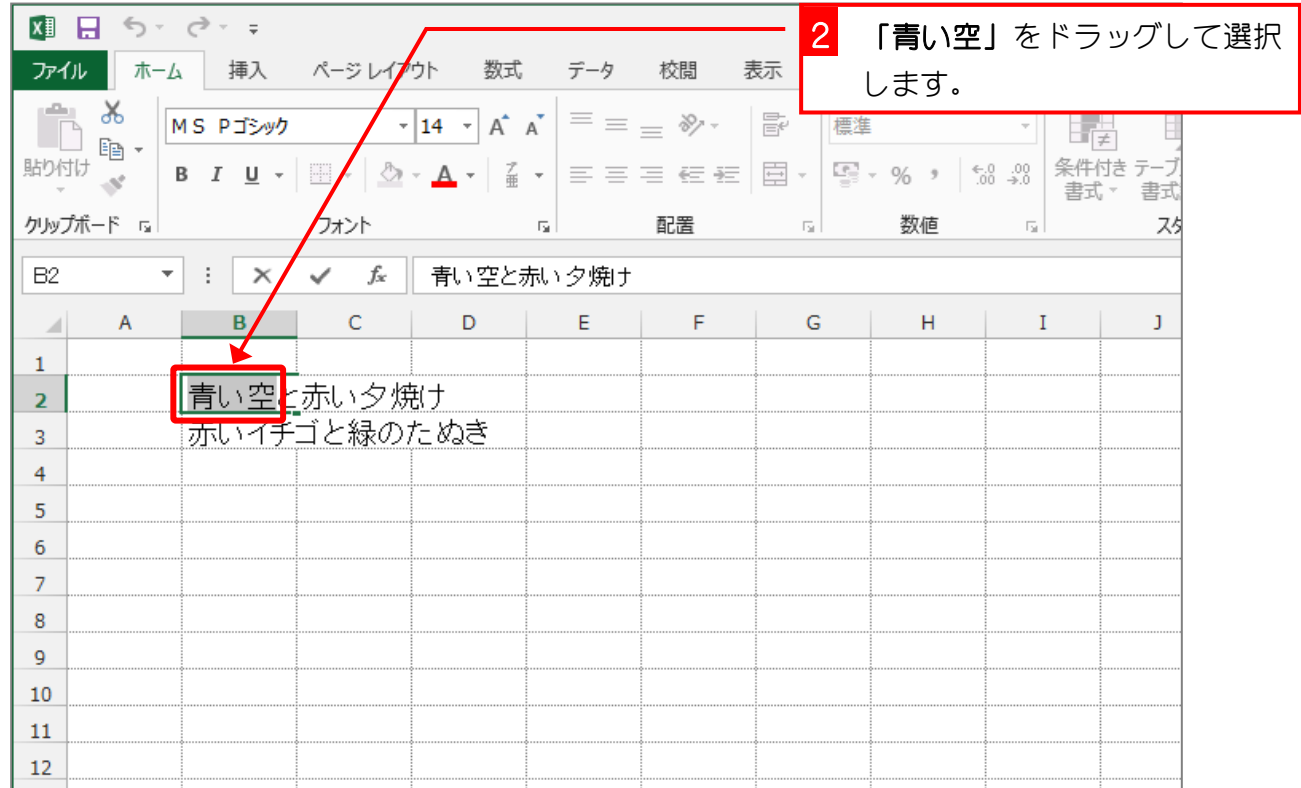

 $- 2 -$ 

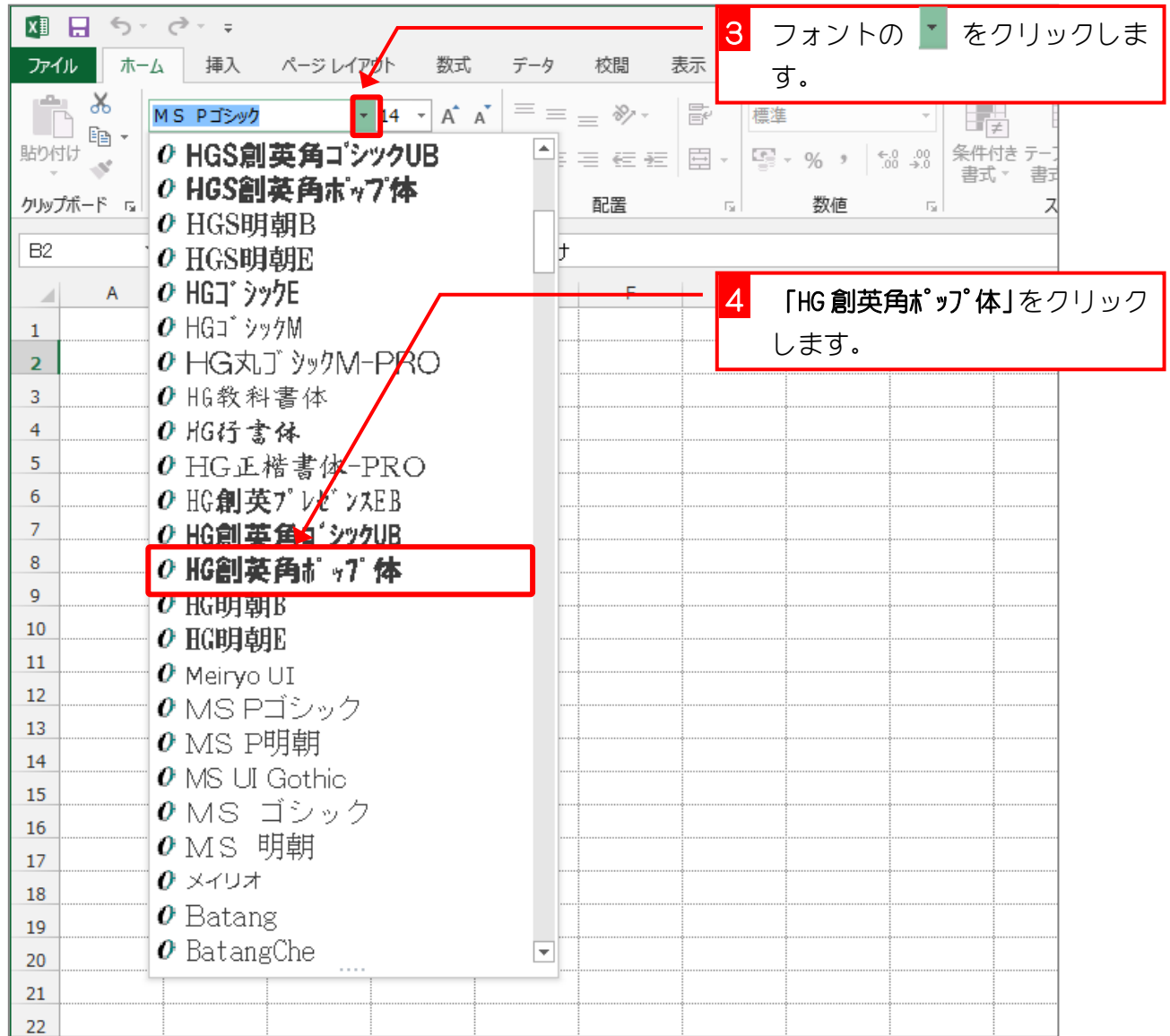

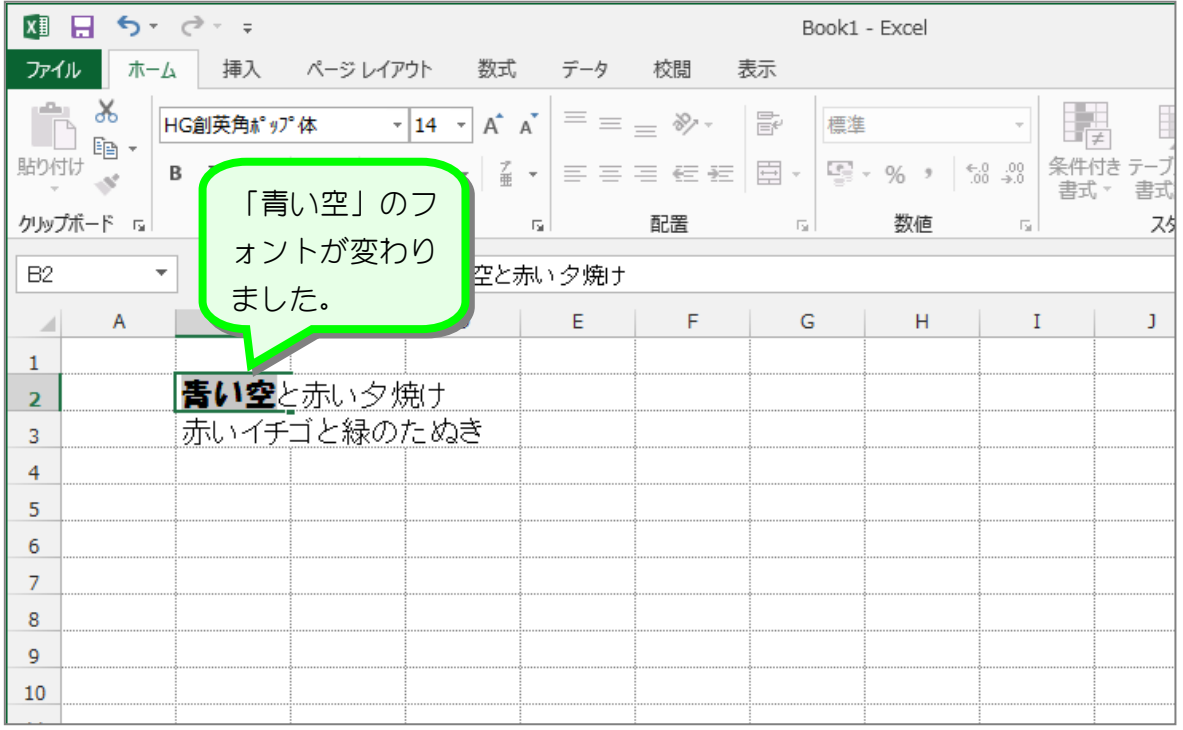

- 3 -

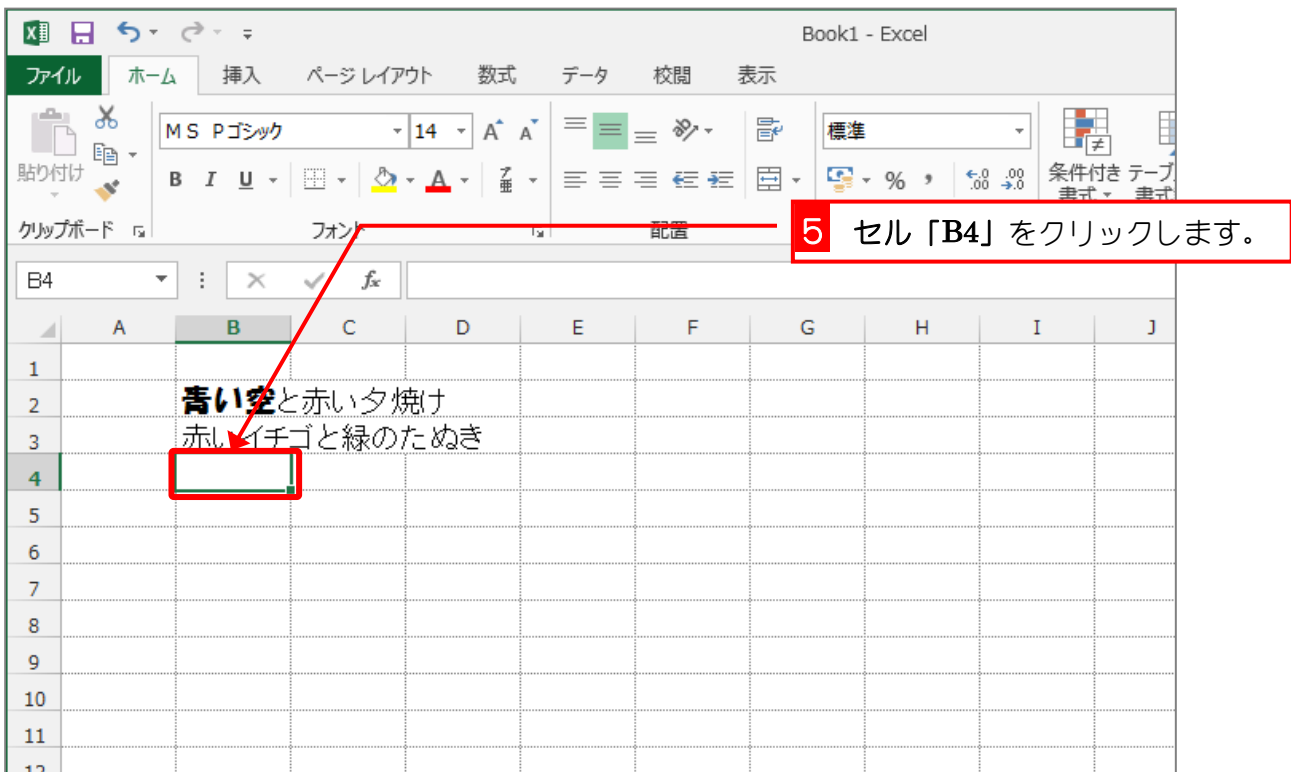

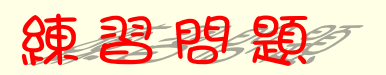

■ 図のように「赤いイチゴ」のフォントを「HG 創英角ポップ体」に変更しましょう。

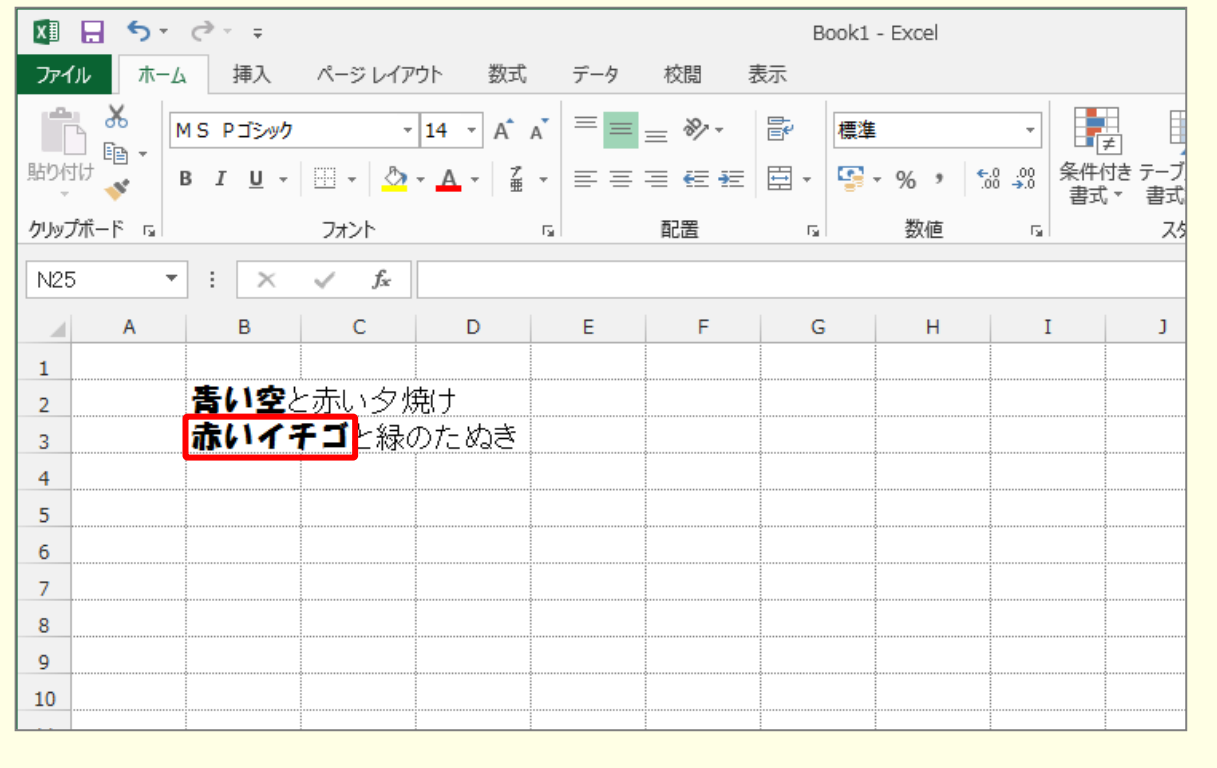

 $- 4 -$ 

## 3. 「赤い夕焼け」のフォントを変えましょう

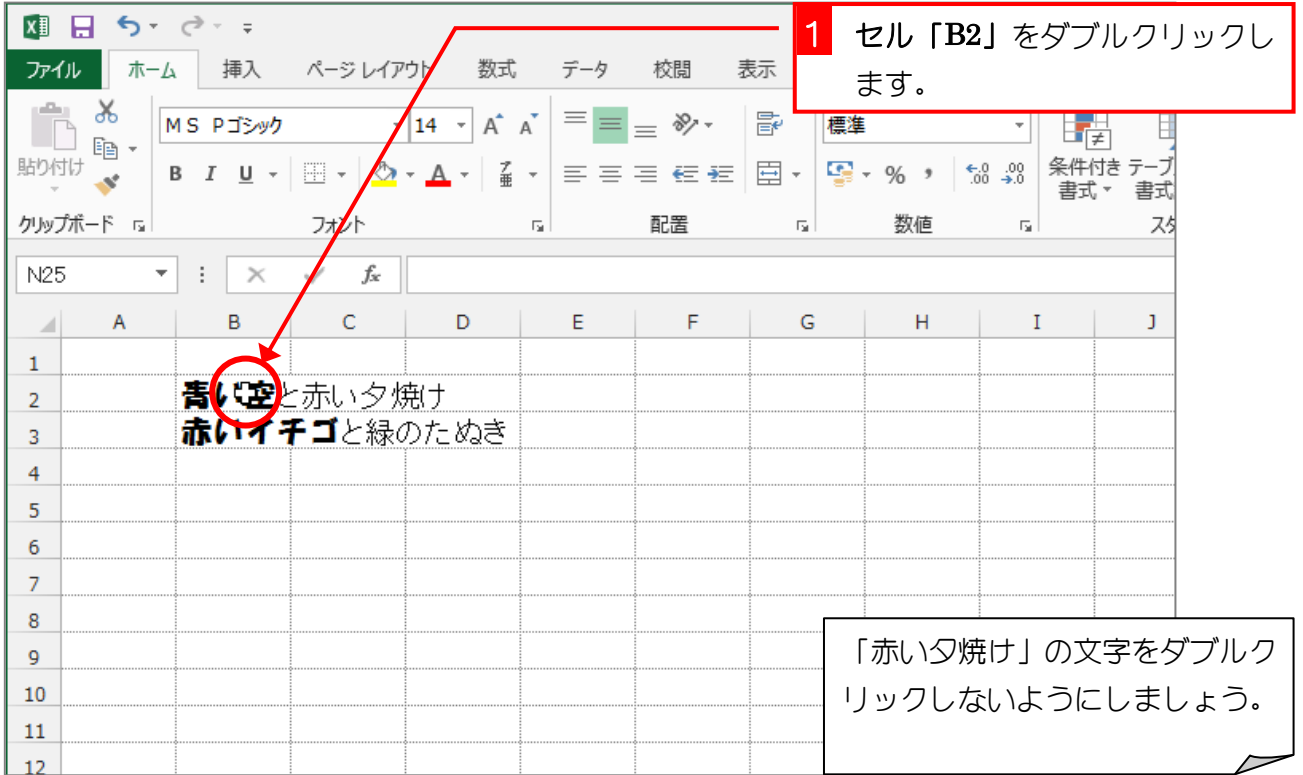

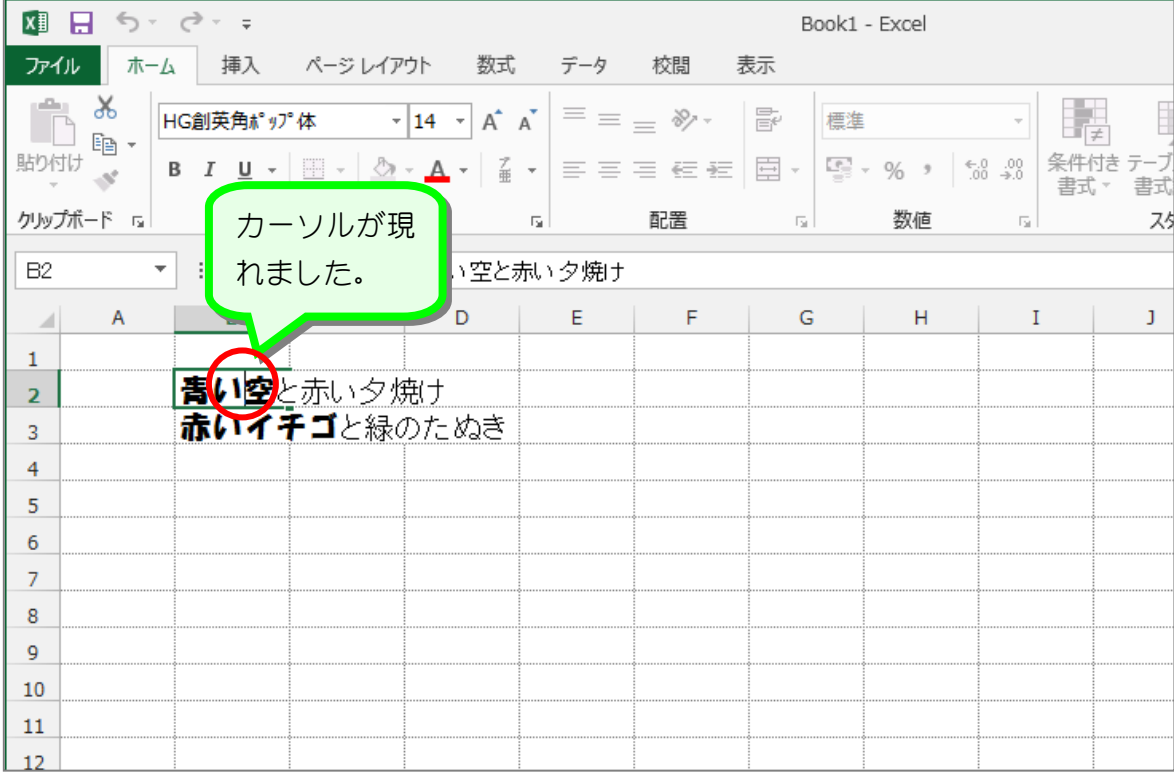

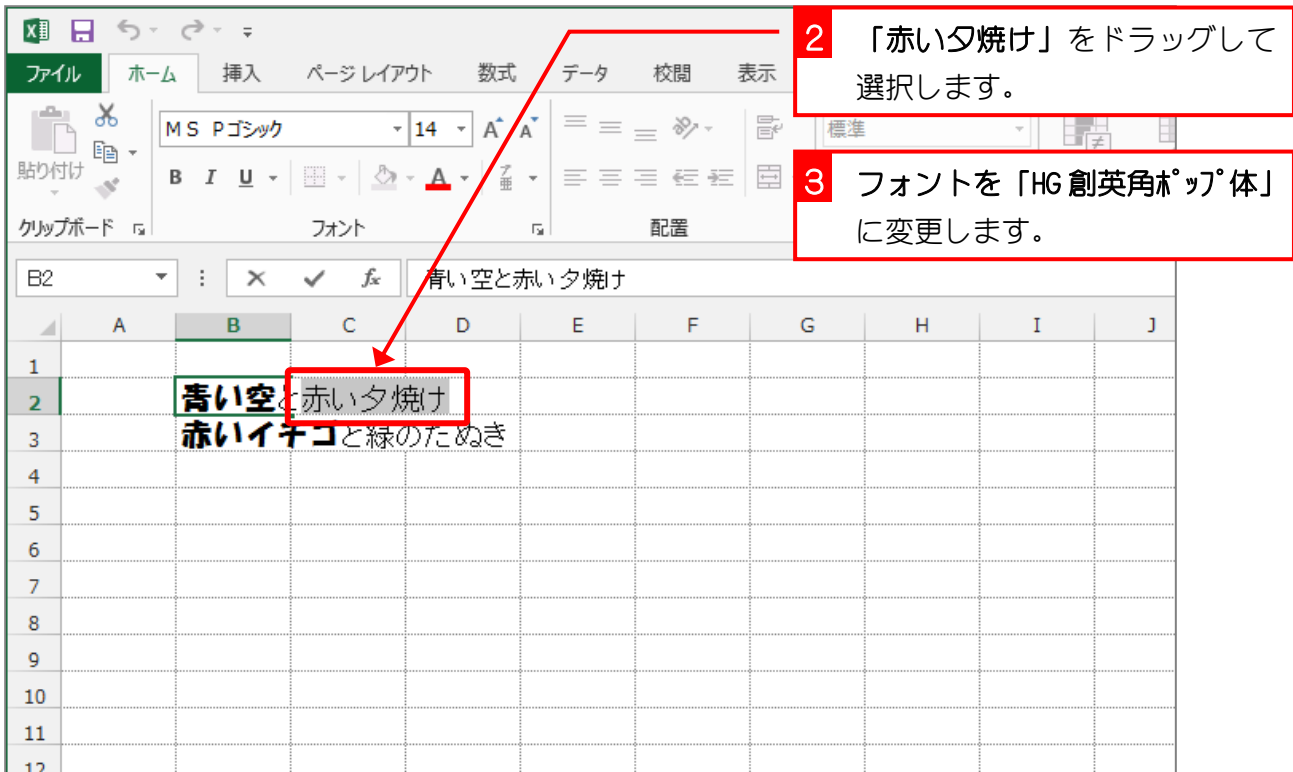

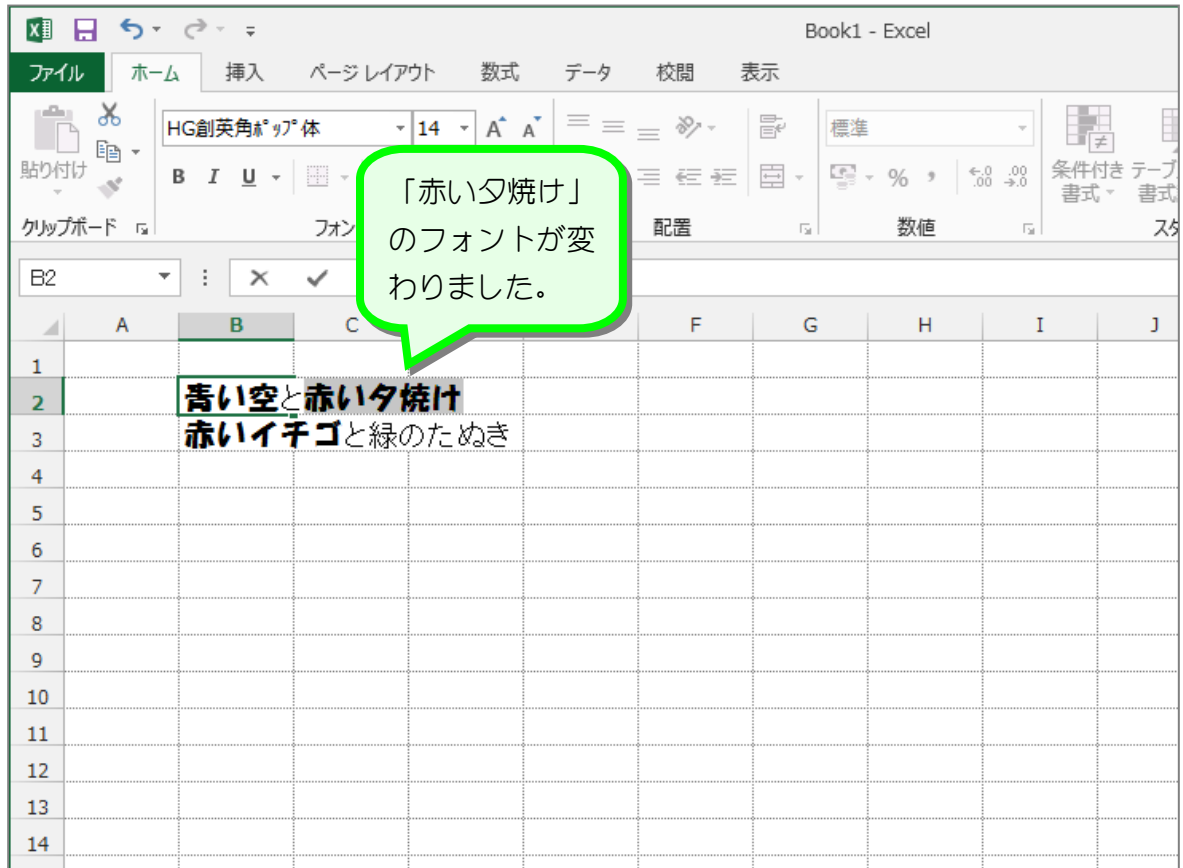

 $- 6 -$ 

镇昌思题

■ 図のように「緑のたぬき」のフォントを「HG 創英角ポップ体」に変更しましょう。

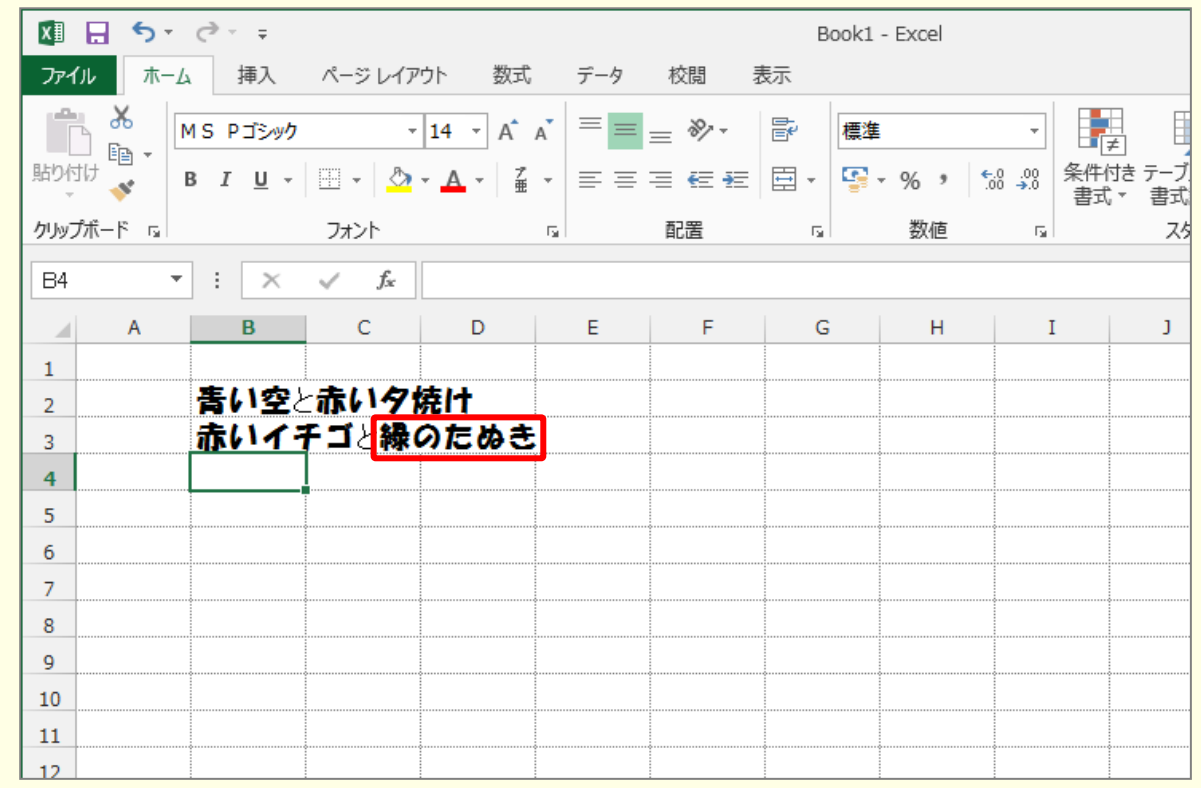

#### ■ 図のように「赤い夕焼け」と「緑のたぬき」の色を変えましょう。

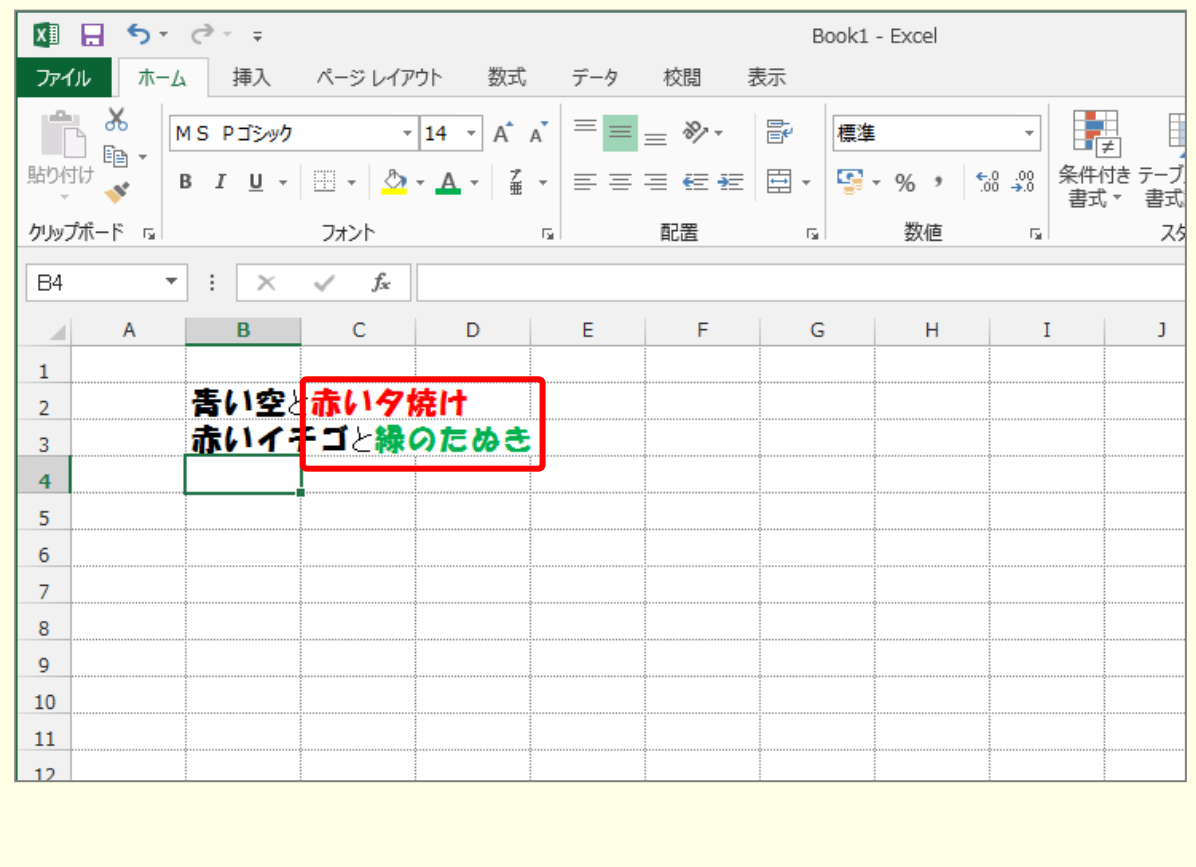

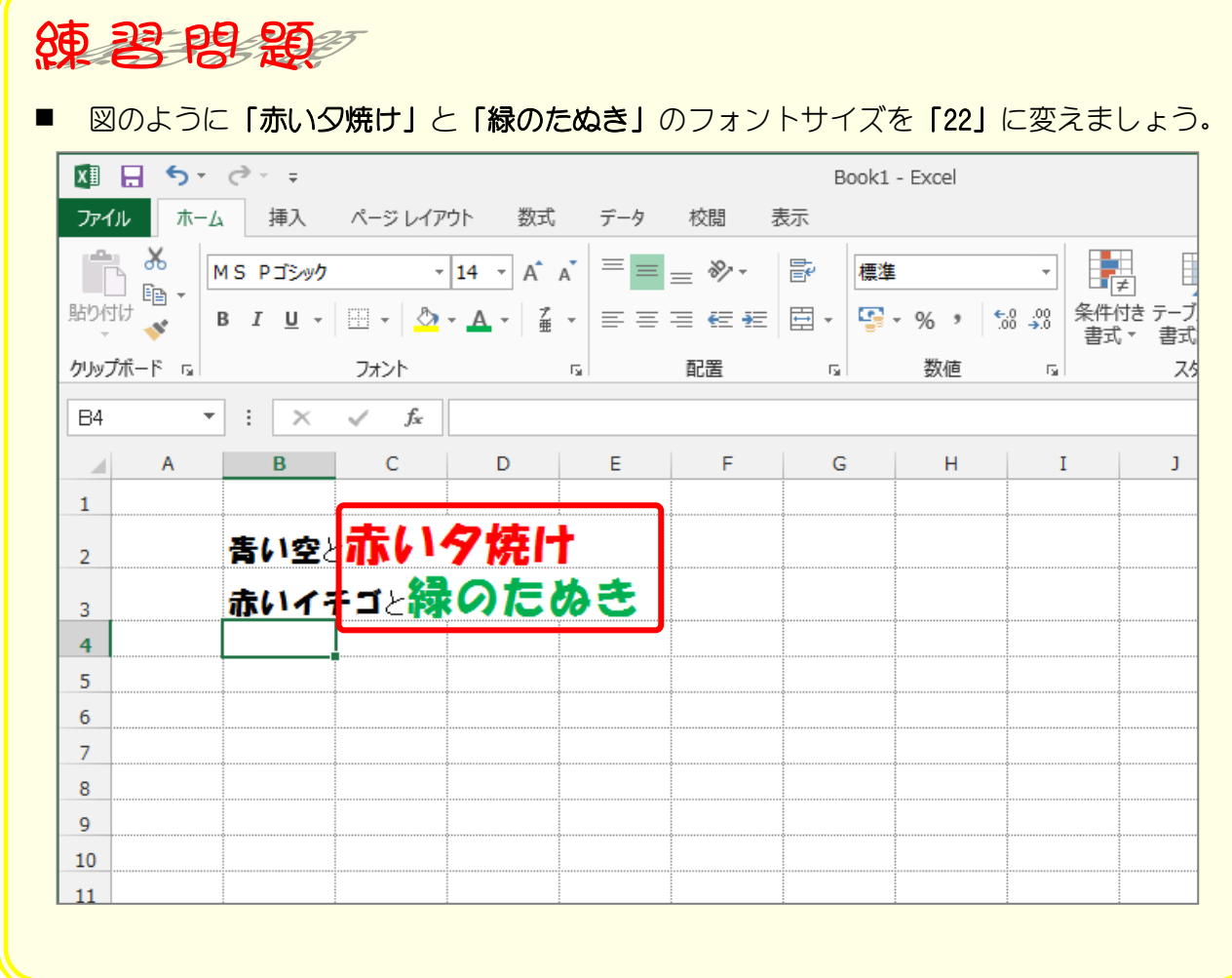

# STEP 2. 太字·斜体·下線

## 1. セル「B2」の「赤い」を太字にしましょう

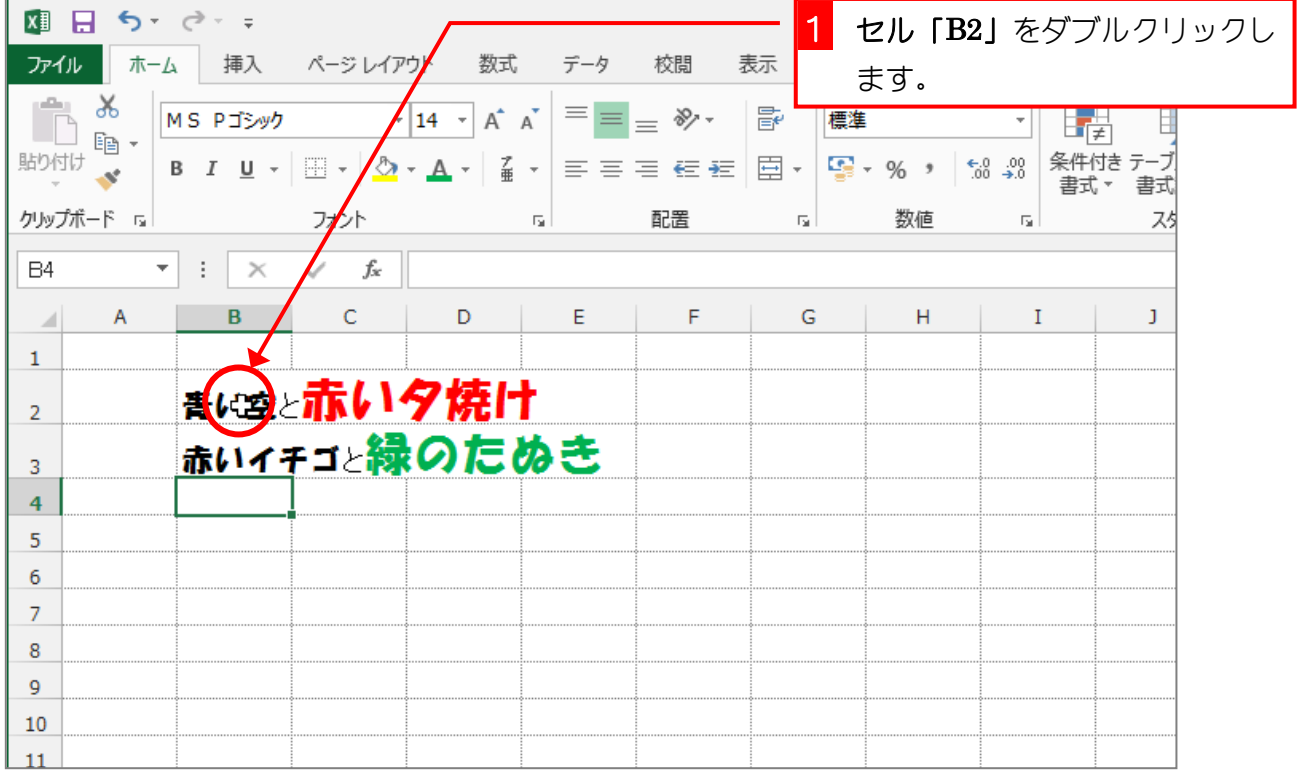

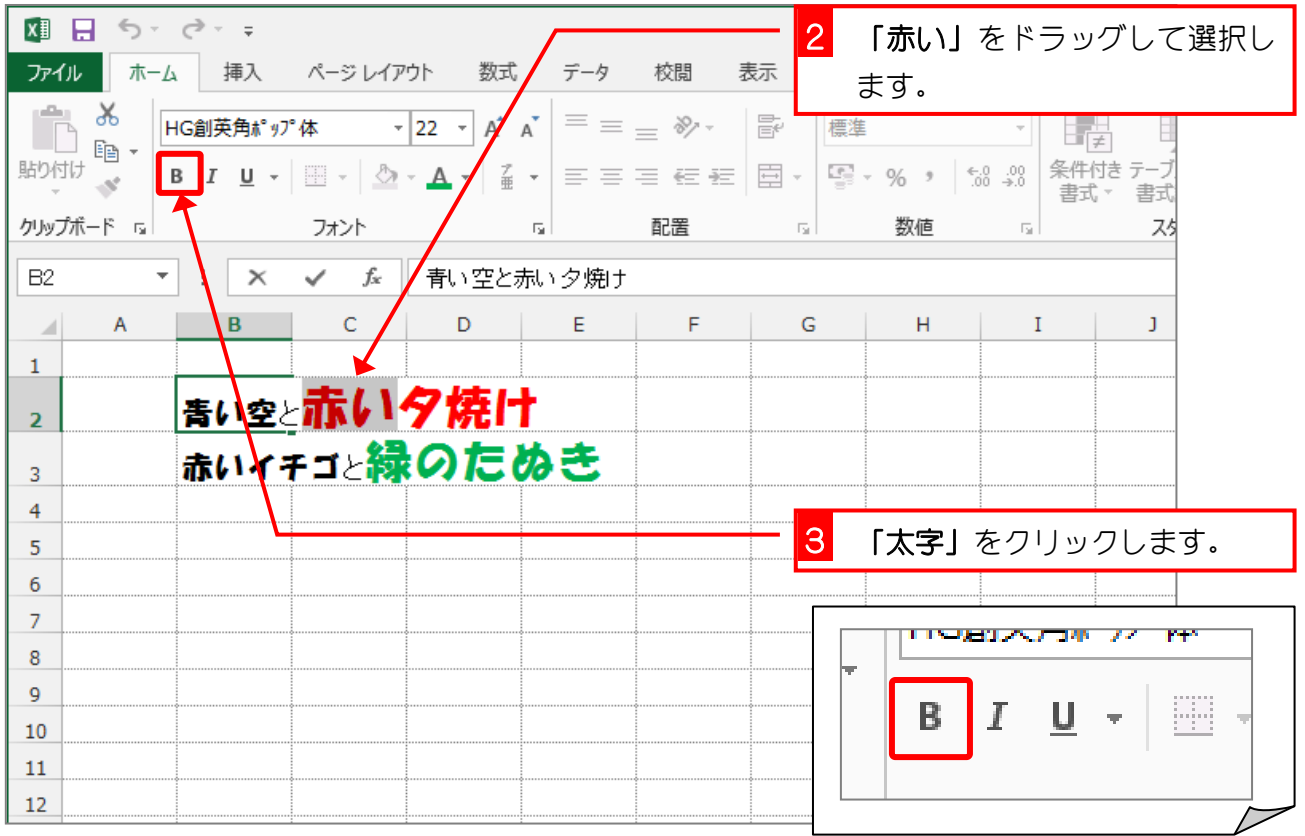

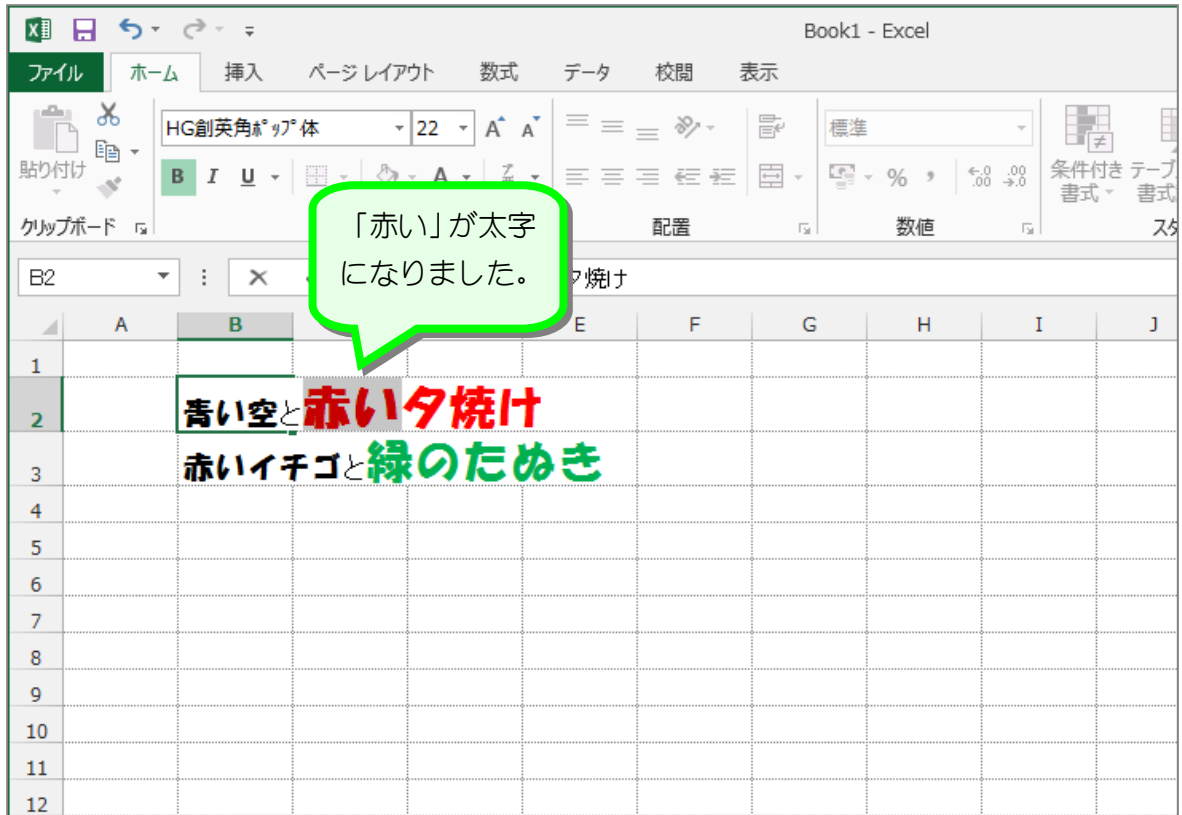

## 2. 続けて「赤い」を斜体にしましょう

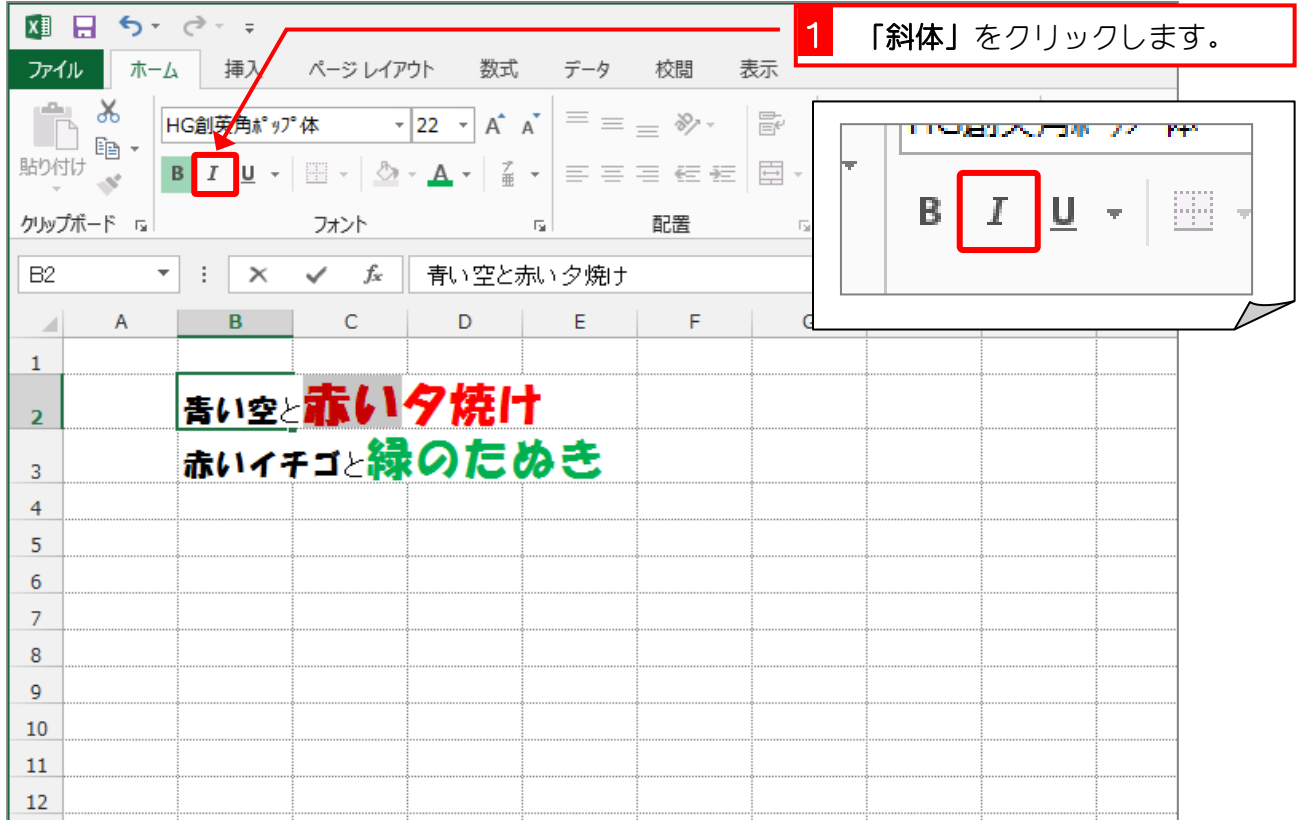

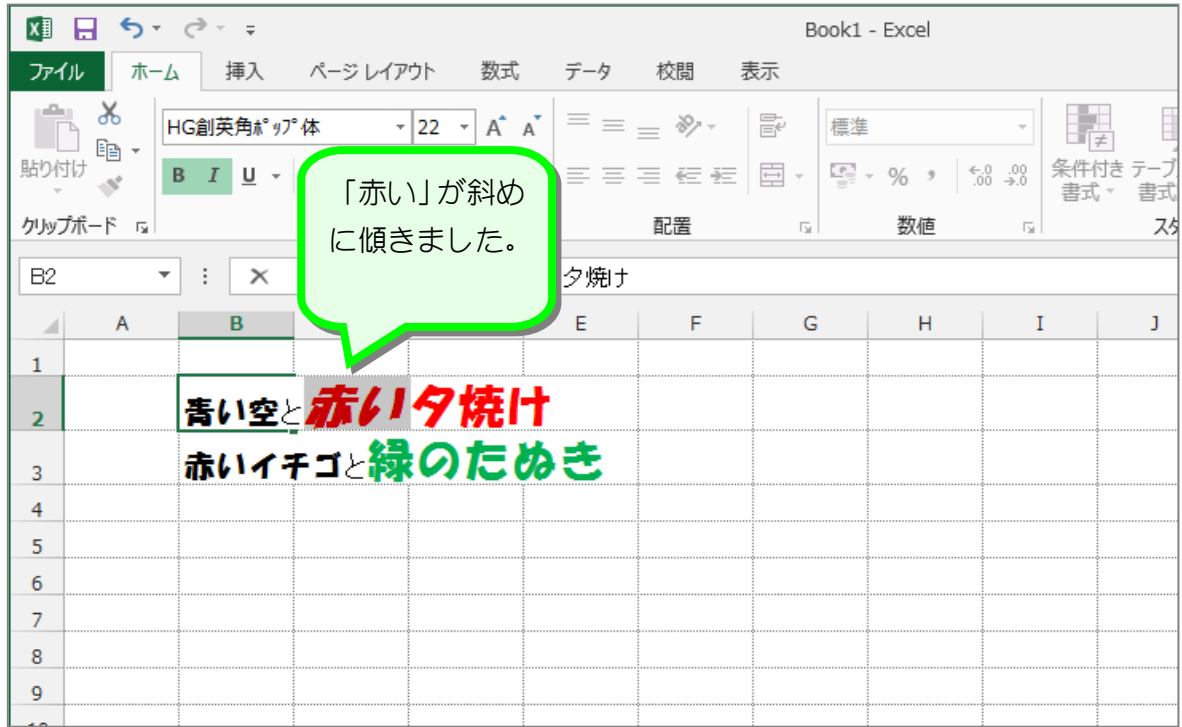

3. 続けて「赤い」に二重下線を引きましょう

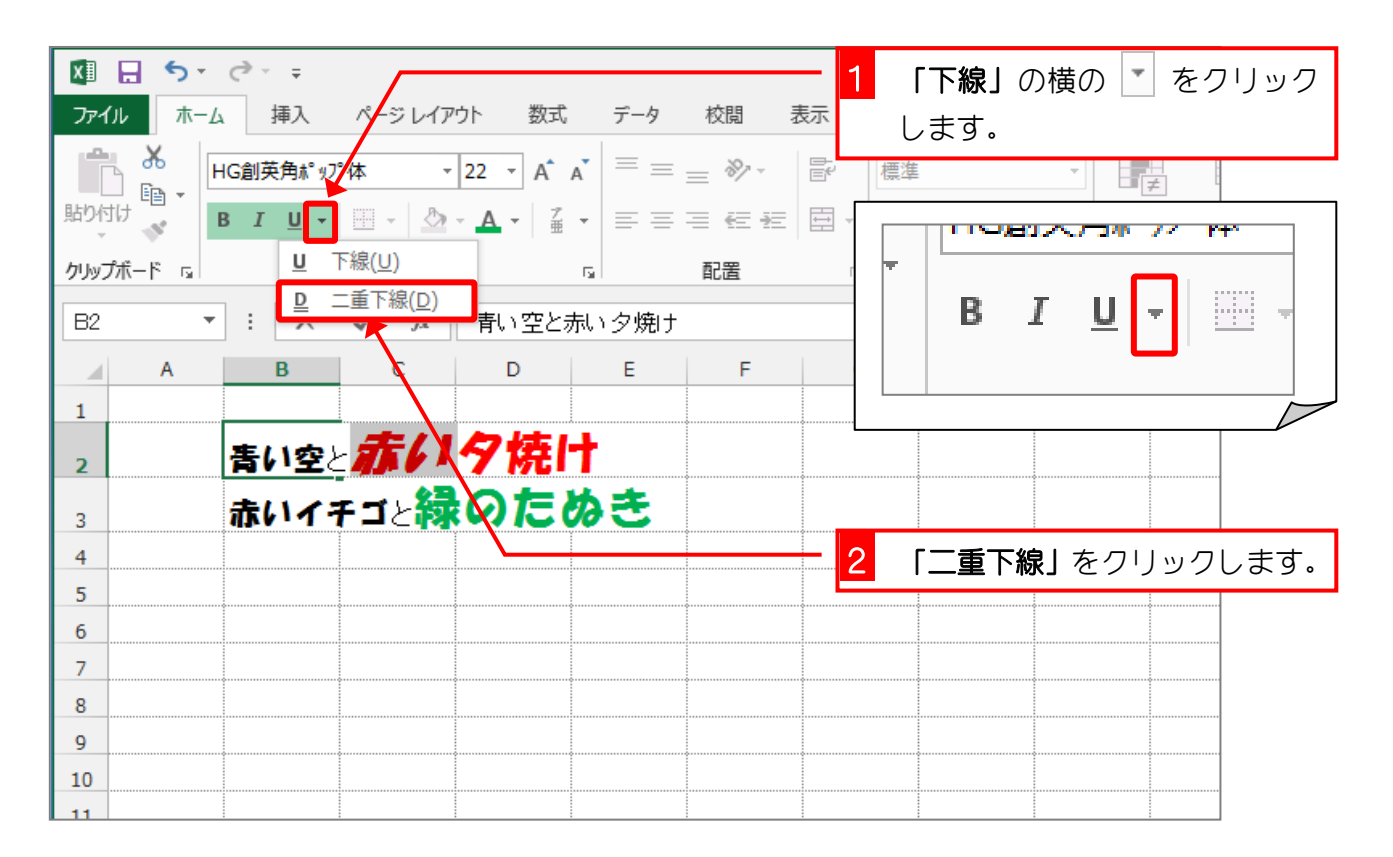